1. 강릉원주대학교 코러스 홈페이지 접속([https://gwnu.korus.ac.kr](https://gwnu.korus.ac.kr/))

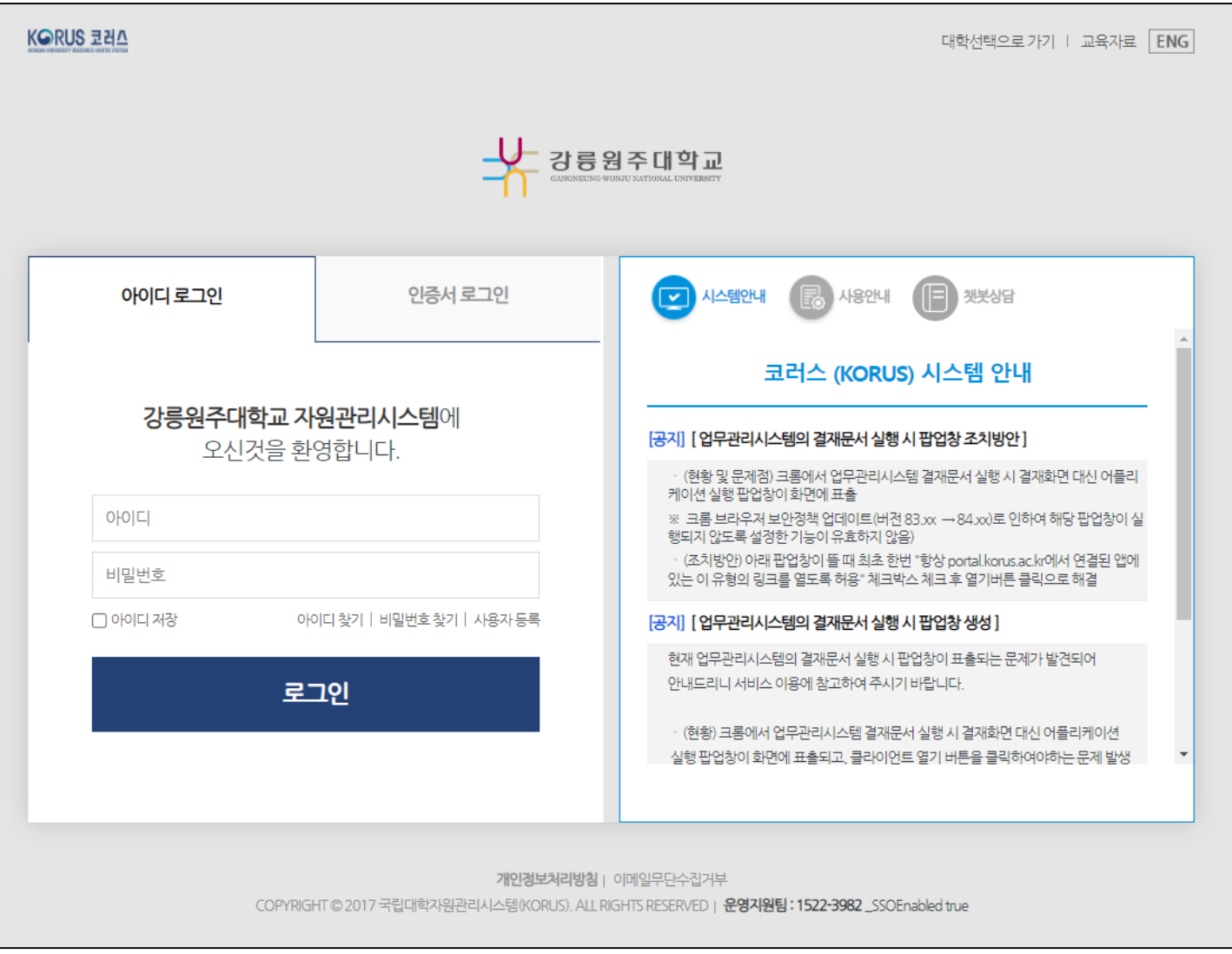

#### 2. 사용자 등록 버튼 클릭

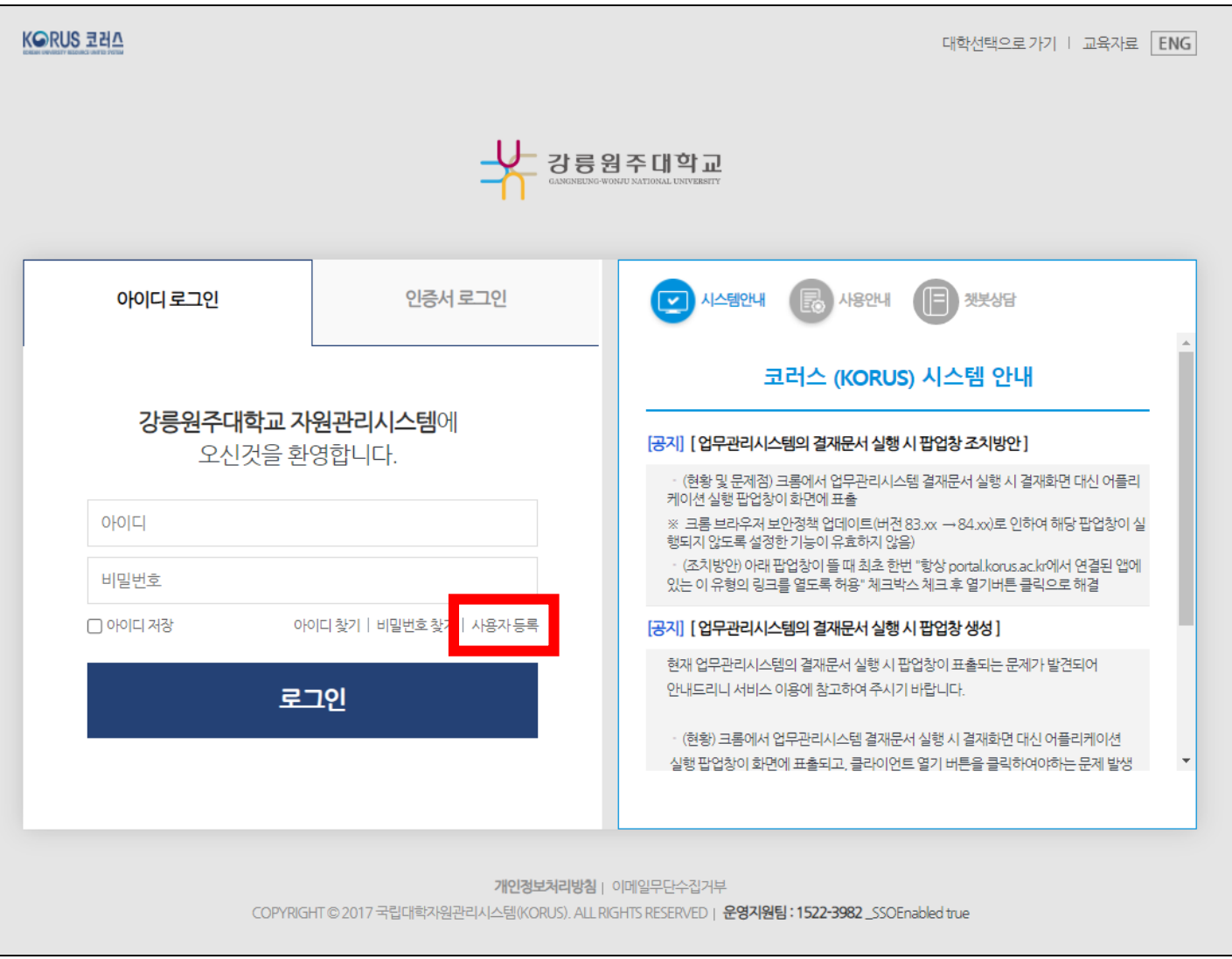

3. 약관 확인 및 동의

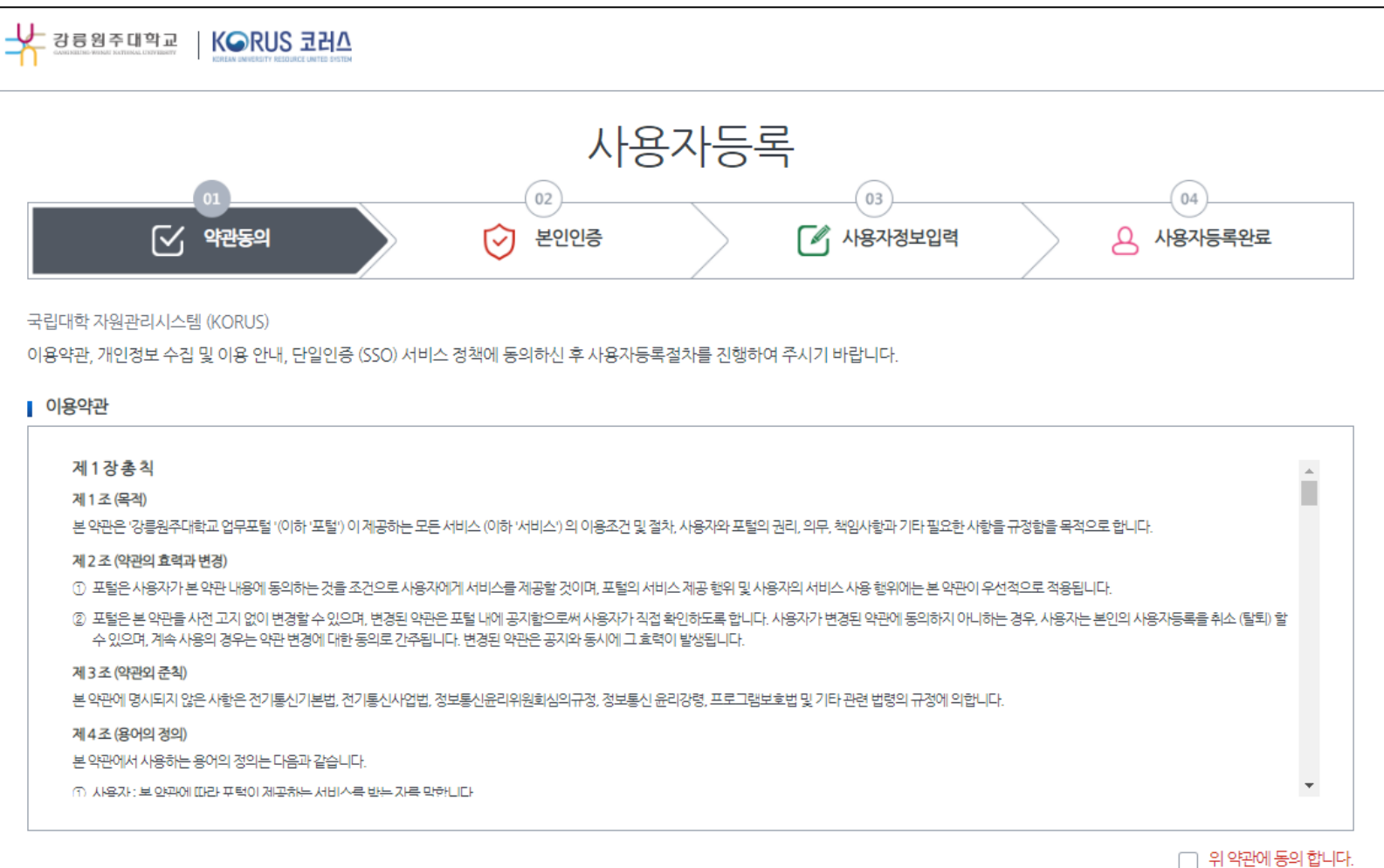

4. 휴대폰 또는 공인인증서 인증

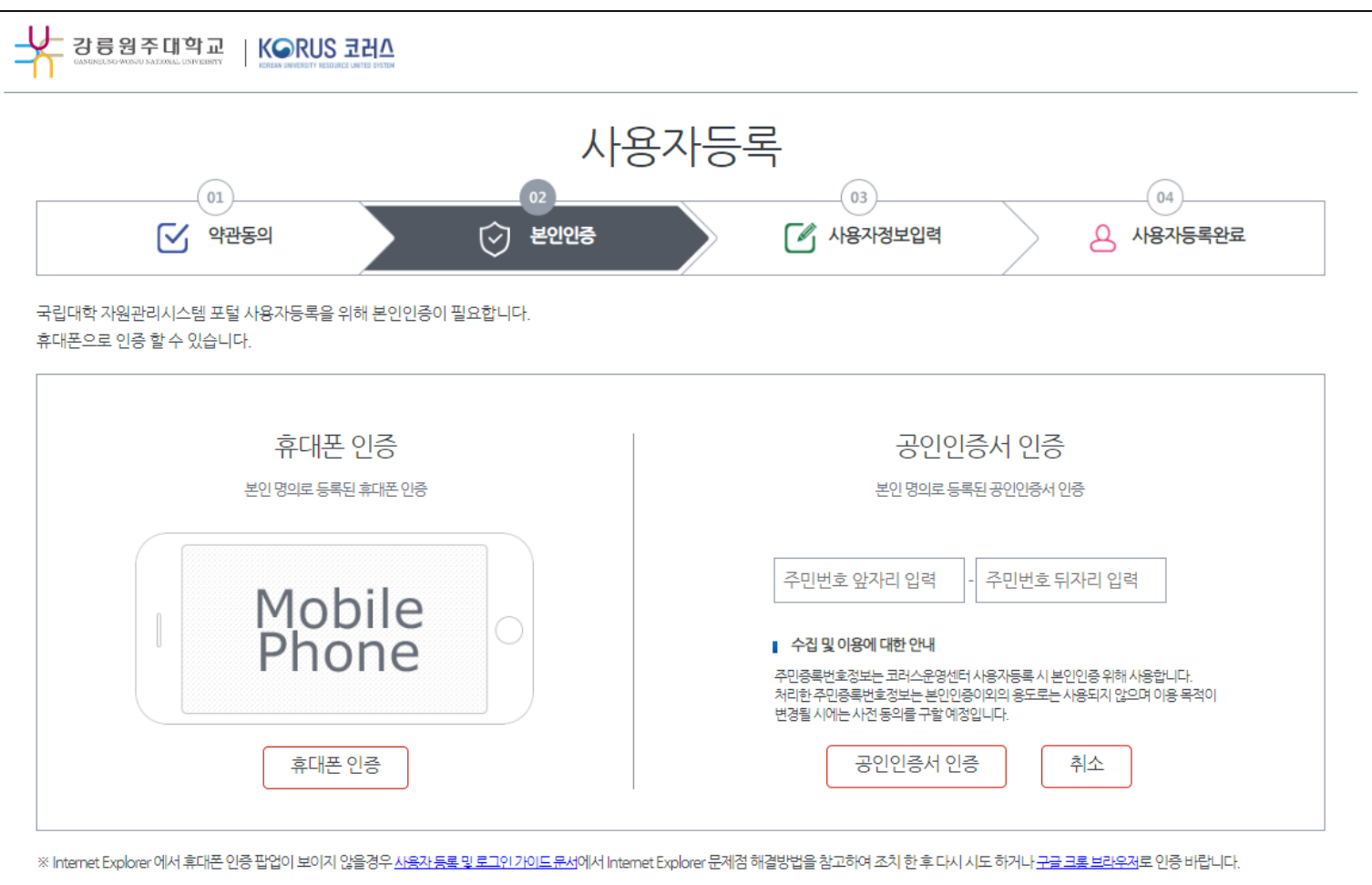

#### 5. 사용자 정보 입력 후 등록

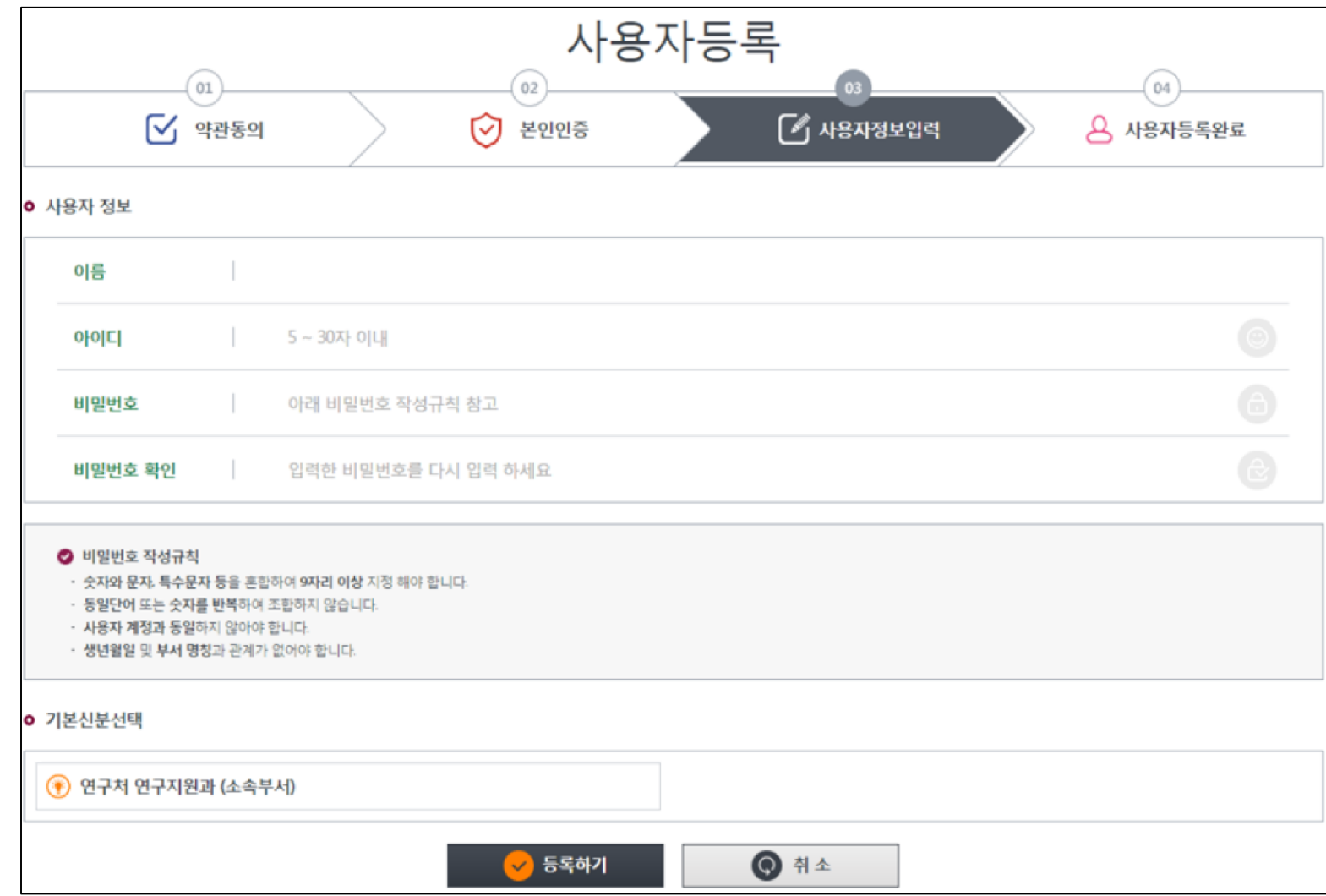

#### ※ 등록된 아이디를 변경하는 방법

#### : 환경설정 > 개인정보변경 > 로그인 아이디 변경

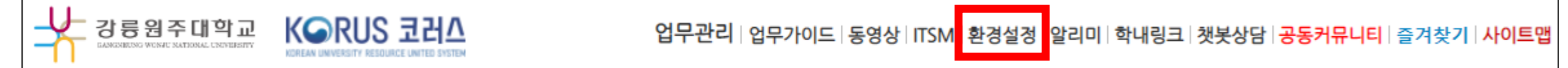

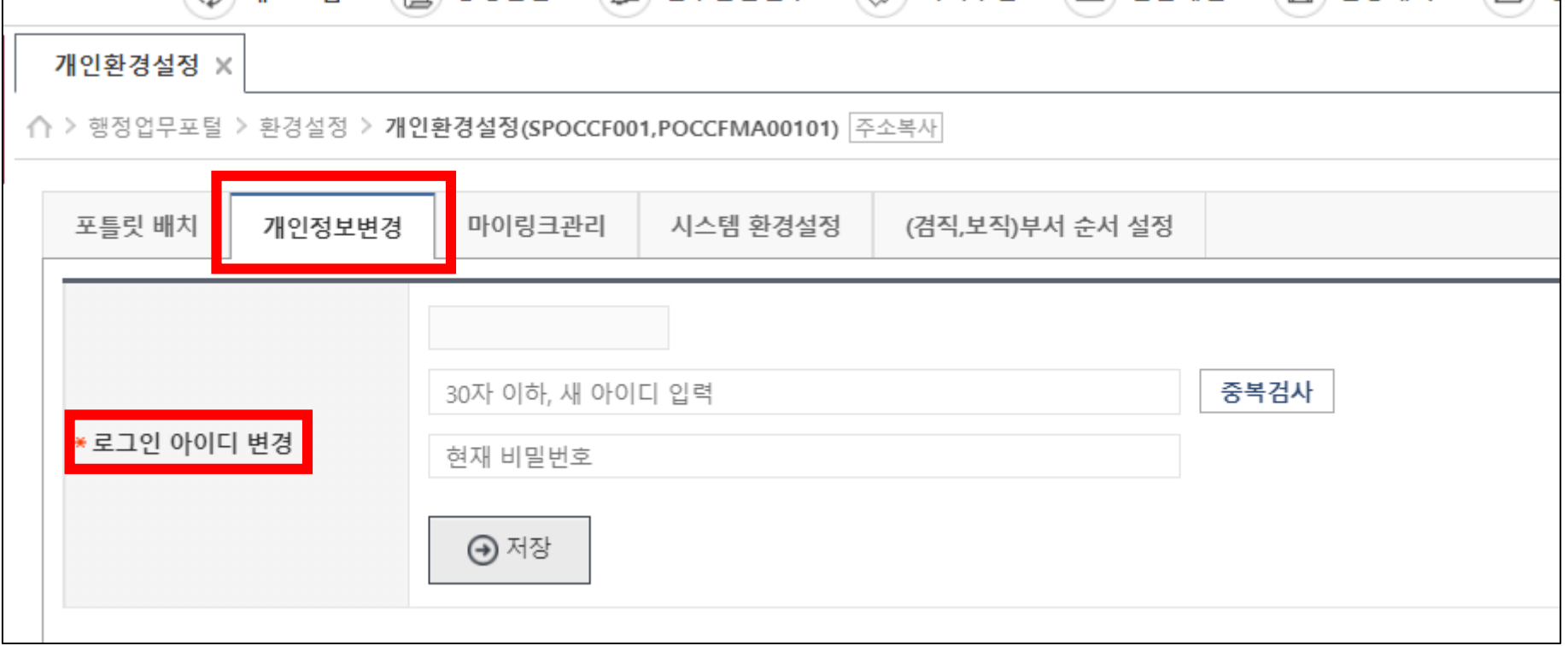